# WEEK FOUR J309-21111

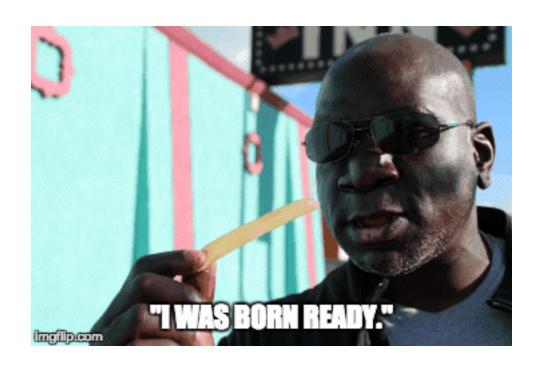

## TODAY'S TIMELINE

- Facilitated Discussion 15 minutes
- Housekeeping 5 minutes
- HTML and CSS Review 15 minutes
- Review photo assignments 45 minutes
- Audio! 60 minutes
- Community beats 20 minutes

## CLASS DISCUSSION

### Polls and Journalism

- As Clinton-Trump Race Tightens, Here's How Forecast Models Differ
   <a href="http://www.nytimes.com/2016/09/15/upshot/as-clinton-trump-race-tightens-heres-how-forecast-models-differ.html">http://www.nytimes.com/2016/09/15/upshot/as-clinton-trump-race-tightens-heres-how-forecast-models-differ.html</a>
- Politics and the New Machine
   <a href="http://www.newyorker.com/magazine/2015/11/16/politics-and-the-new-machine">http://www.newyorker.com/magazine/2015/11/16/politics-and-the-new-machine</a>
- Who Will Be President?
   <a href="http://www.nytimes.com/interactive/2016/upshot/presidential-polls-forecast.html">http://www.nytimes.com/interactive/2016/upshot/presidential-polls-forecast.html</a>
- CNN Poll of Polls
   http://www.cnn.com/2016/09/15/politics/cnn-poll-of-polls-hillary-clinton-donald-trump-2016-election/index.html

## HOUSEKEPING

## Posting to the Blog

#### **Post Title Format:**

FirstName LastName - Assignment WeekNumber

Like This:

Jason Alcorn - Assignment 3

For the future: all weekly assignments go in a single post.

## Posting to the Blog

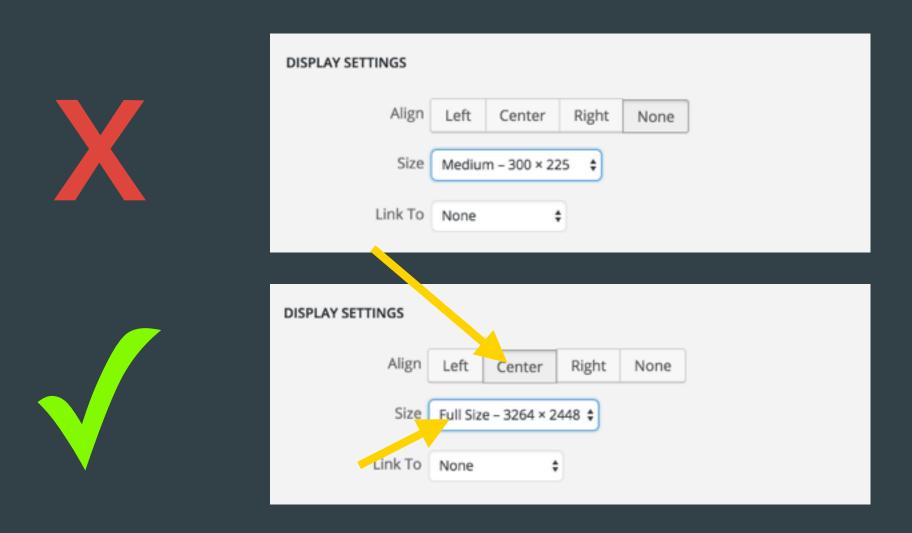

Hint: If your image is too large to upload, use Photoshop to "Save for Web"

## Posting to the Blog

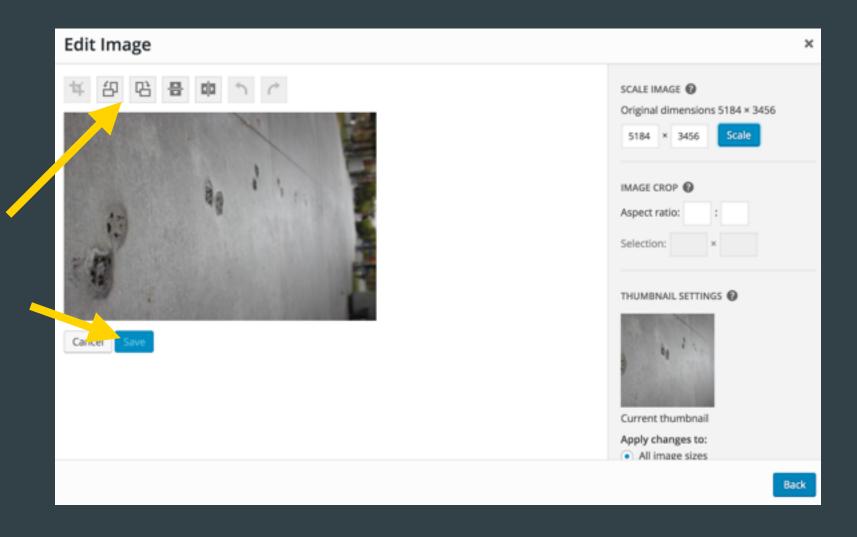

# HTML AND CSS REVIEW

- Quiz #1 Review
- Webpage File Structure
- CSS Practice

### Quiz #1 Answers

| What does HTML stand for? *                      | 1 poi |
|--------------------------------------------------|-------|
| O Hyper Techies Made-up Language                 |       |
| Hyper Text Markup Language                       |       |
| O Hyperlinks and Text Markup Language            |       |
| O Home Tool Markup Language                      |       |
| What HTML tag is used for the largest heading? * | 1 poi |
| <h1></h1>                                        |       |
| O <h6></h6>                                      |       |
| O <heading></heading>                            |       |
| O <head></head>                                  |       |
|                                                  |       |
| How do you add a line break in HTML? *           | 1 poi |
| O<br>                                            |       |
| <pre>o <br/> <br/> </pre>                        |       |
| O <lb></lb>                                      |       |
| O chreak />                                      |       |

point

point

### Quiz #1 Answers

| How do you add a link in HTML? *               |
|------------------------------------------------|
| <a href="http://www.google.com">google</a>     |
| <a name="http://www.google.com">google.com</a> |
| <a>http://www.google.com</a>                   |
| <a url="http://www.google.com">google.com</a>  |
|                                                |
| How do you close an e-mail link tag?*          |
| O                                              |
|                                                |
| ○ <a></a>                                      |
| O                                              |
|                                                |
| How do you start a list of numbered items? *   |
| O <list></list>                                |
| ○ <ol></ol>                                    |
| <ul><li><ul></ul></li></ul>                    |
| ○ <dl></dl>                                    |

### Quiz #1 Answers

| How do you start a list of bullet points? *                                       | 1 point |
|-----------------------------------------------------------------------------------|---------|
| <ul><li><ol></ol></li></ul>                                                       |         |
| O <ul></ul>                                                                       |         |
| ○ <li><li><li></li></li></li>                                                     |         |
| ○ <dl></dl>                                                                       |         |
|                                                                                   |         |
| How do you display an image in HTML? *                                            | 1 point |
| <image alt="MyImage" src="image.gif"/>                                            |         |
| <img alt="MyImage" src="image.gif"/>                                              |         |
| <img alt="Mylmage"/> image.gif                                                    |         |
| <img alt="MyImage" href="image.gif"/>                                             |         |
|                                                                                   |         |
| Which HTML attribute specifies alternate text, if an image cannot be displayed? * | 1 point |
| O title                                                                           |         |
| <ul><li>alt</li></ul>                                                             |         |
| Olongdesc                                                                         |         |
| O src                                                                             |         |

### Quiz #1 Answers

Which HTML attribute specifies alternate text, if an image cannot be displayed? \*

- O title
- alt
- Olongdesc
- O src

Which character indicates an end tag in HTML? \*

1 point

- 0 <
- 0
- 0'
- O \*

Extra Credit: Give an example of a valid hex color code.

#000000 OR #FFFFFF OR #F1A3D3 ...

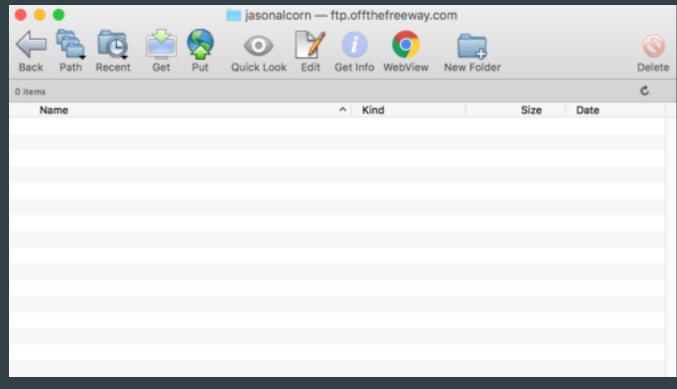

Your Site Folder...

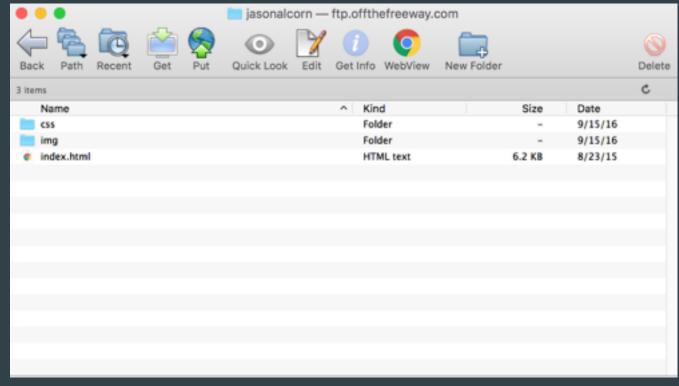

Needs...

- 1. index.html
- 2. css folder
- 3. img folder

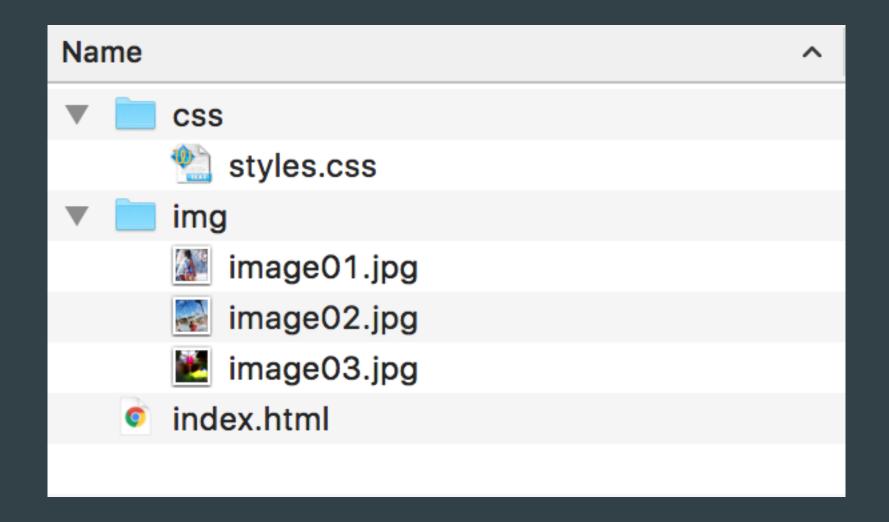

### That's a nice folder!

## CSS

<u>Cascading</u> <u>S</u>tyle <u>S</u>heets

## CSS and your HTML file

Link to styles.css in the <head> of \_\_\_\_\_ your document

Remember the folder:

"css/styles.css"

Always use this file structure to avoid mistakes

```
css_example.html
   <!DOCTYPE html>
   <html>
     <head>
        <title>Photo Gallery</title>
        <!-- your CSS stylesheet -->
        <link href="css/styles.css" rel="stylesheet" type="text/css"</pre>
      </head>
      <body>
10
11
12
        <h1>Hello, wolrd!</h1>
13
14
        <!-- A div is the main container for a website, the
        atributes will be defined in the CSS file, which will be
        your primary source for changing any atributes within you
        entire multipage site. -->
15
        <div class="framework">
16
17
            <h1>Article Headline</h1>
18
19
            This the first paragraph relevant to the article.
20
            There is more than one sentence. Maybe even a third.
21
        </div>
22
23
24
      </body>
    </html>
```

## CSS and the styles.css file

/\* This text is a comment where you can make notes \*/

Always start your styles.css this way to avoid mistakes

```
/* styles.css
   Date:
/**** The CSS *****/
```

## CSS and the styles.css file

This is where you can control how the page looks.

Set styles for body, headlines (h1), copy (p), links (a), images (img), and divs (.framework)

Remember your semicolons and brackets!

```
styles.css
        background-color: lightblue;
11
    h1 {
12
13
        font-family: Arial, "Open Sans Condensed", sans-serif;
14
        color: #DC143C;
15
        font-size: 24px;
16
17
19
        font-size: 14px;
20
        margin-bottom: 14px;
21
        text-decoration: none;
22
23
24
25
        text-decoration: underline;
26
        color: #E2AB59;
27
    }
28
29
30
        width: 650px;
        padding: 14px 14px 0px 14px;
31
32
        float: right;
33
34
35
    .framework {
36
        background-color: #E2AB59;
37
        margin: 0px 8px 8px 0px;
38
        border: 2px solid #ccc;
39
        padding: 0px;
40
```

### Assignment #1

## Complete CSS Course

This interactive course is at: http://bit.ly/w3css

Deadline: Thursday, Sept. 22 by Noon

# PHOTO ASSIGNMENT REVIEW

## Review the Assignment

- What was your experience?
- Challenges? Successes?

## Review the Assignment

- What was your experience?
- Challenges? Successes?
- Big takeaways:
  - Great job overall!
  - Check your lighting!
  - Look for moments, not just photos!
  - Get closer!
  - Get people!

## AUDIO 101

- Why audio is important
- Editing in audacity

## Why is audio important?

- It is the backbone to great storytelling
- It is the most intimate medium
- It conveys emotion
- It helps paint a mental picture

### 3 roles of audio

- Ambient sound is the recording environment
  - Captures or sets the mood
  - Lets you know where you are
  - Iconic sounds that invoke images

Postcard From The Adirondacks: A Paddle And A Climb In The Wilds Of N.Y. (2:14)

# What places have great ambient sound?

## 3 roles of audio

- Subjects' voice is a character in your story
  - They provide key info to the listener
  - They are the human connection that makes the story work
  - They usually are the "why" we care

Oneida Tribe's Annual Pow Wow Brings Tradition Alive (2:11)

## 3 roles of audio

- Narrator's voice
  - Your role is to be a guide and move the story along
  - You can also fill gaps in the story
  - You can directly tell us what's the point

### Social audio

- StoryCorps: Danny & Annie
   <a href="https://www.youtube.com/watch?v=WNfvuJr9164">https://www.youtube.com/watch?v=WNfvuJr9164</a>
- The Future of Social Audio is Here <a href="https://medium.com/@WNYC/socialaudio-e648e8a5f2e9#.boks1qc7y">https://medium.com/@WNYC/socialaudio-e648e8a5f2e9#.boks1qc7y</a>
- That Booming Voice of Severus Snape
   <a href="https://www.facebook.com/NPR/posts/10154091169991756">https://www.facebook.com/NPR/posts/10154091169991756</a>
- One in 8 Million
   http://www.nytimes.com/packages/html/nyregion/1-in-8-million/index.html
- Wall Street Journal: Hamilton
   http://graphics.wsj.com/hamilton/

## Listen to more examples

- Crown the King: Red Takes Black
   http://www.thirdcoastfestival.org/explore/feature/crown-the-king-red-takes-black
- Growing Up in the System // play entirety
   <a href="http://www.thirdcoastfestival.org/library/496-growing-up-in-the-system">http://www.thirdcoastfestival.org/library/496-growing-up-in-the-system</a>
- A Lucky Wind // Play first portion
   http://www.thirdcoastfestival.org/library/745-a-lucky-wind
- Radio Diaries Selma Koch, Bra Saleswoman // 3:51
   <a href="http://www.albany.edu/talkinghistory/radiodiaries/rd-nyw-bra\_fitter.mp3">http://www.albany.edu/talkinghistory/radiodiaries/rd-nyw-bra\_fitter.mp3</a>
- KUOW: Bill The Beer Man // 3:51
   <a href="http://www.kuow.org/program.php?id=10171">http://www.kuow.org/program.php?id=10171</a>
- This American Life's Rest Stop // Intro
   http://www.thisamericanlife.org/radio-archives/episode/388/rest-stop
- More

http://www.thisamericanlife.org/radio-archives/episode/188/kid-logic http://www.thisamericanlife.org/radio-archives/episode/223/classifieds http://www.radiolab.org/2010/sep/20/

### Let's take a break

**Audio download**: http://tinyurl.com/j309audiosamples **Audacity download**: http://audacityteam.org/download/

# Recording with more than your phone

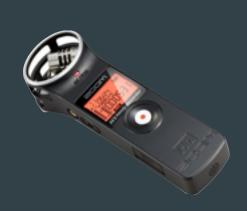

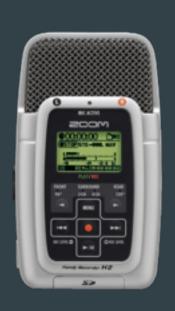

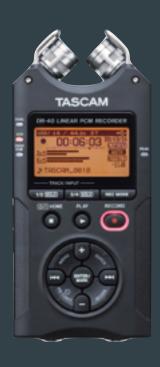

#### How-to videos:

H1 Zoom: <a href="http://bit.ly/h1-youtube">http://bit.ly/h1-youtube</a>

H2 Zoom: <a href="http://youtu.be/gNVCYnWJAec">http://youtu.be/gNVCYnWJAec</a>

Tascam DR-40 <a href="https://www.youtube.com/watch?v=ndR5eC0DQCU">https://www.youtube.com/watch?v=ndR5eC0DQCU</a>

## Tips: Before you go

- Check your gear! Make sure you have cables, strong batteries and backups for everything. Record a test and play it back.
- Make a (mental) list of what elements you need to tell that story, if you
  have a general idea of the type of story you are going to tell.

## Tips: When you arrive

- Check your gear! Make sure you have cables, strong batteries and backups for everything. Record a test and play it back.
- Make a (mental) list of what elements you need to tell that story, if you
  have a general idea of the type of story you are going to tell.
- Scout the scene for iconic sounds that represent the environment you are recording it. Also look for places to conduct interviews.

## Tips: When you interview

- Check your gear! Make sure you have cables, strong batteries and backups for everything. Record a test and play it back.
- Make a (mental) list of what elements you need to tell that story, if you
  have a general idea of the type of story you are going to tell.
- Scout the scene for iconic sounds that represent the environment you are recording it. Also look for places to conduct interviews.
- Talk to your subject to get them to relax. Have them chat about their day
  job or a topic you don't care about to get them to relax.
- **Get your subject to introduce themselves** several times. Their name, where they are from, what they do and what brought them.
- Be proactive with the interview by directing them if they get off course, but DO NOT LEAD THE WITNESS! Ask questions that lead the subject to tell a story.

## More general tips

- Make sure the recorder is recording before you start.
- Embrace the geeky gear wear the headphones!
- Let the subject do the talking.
- Be a mime! Don't say "Uh huh" or "Mm hm." Learn to nod silently and maintain great eye contact.
- Don't ever, ever, EVER let the subject hold the mic. And don't move your hand on the mic.
- Listen to what the mic is picking up
- You have to "work it" to get good, complete, usable quotes
- Hold the microphone 4 to 6 inches from your audio source
- GET CLOSE!

### Resources

- Audio: Journalists' Toolkit
   http://www.jtoolkit.com/audio/
- Transom: A Showcase and Workshop for New Public Radio http://transom.org/
- OTM: Pulling Back the Curtain (May 25, 2007)
  http://www.onthemedia.org/transcripts/2007/05/25/06
- Third Coast International Audio Festival http://www.thirdcoastfestival.org/

## Let's edit in Audacity

**Audio download**: http://tinyurl.com/j309audiosamples **Audacity download**: http://audacityteam.org/download/

## The toolbar

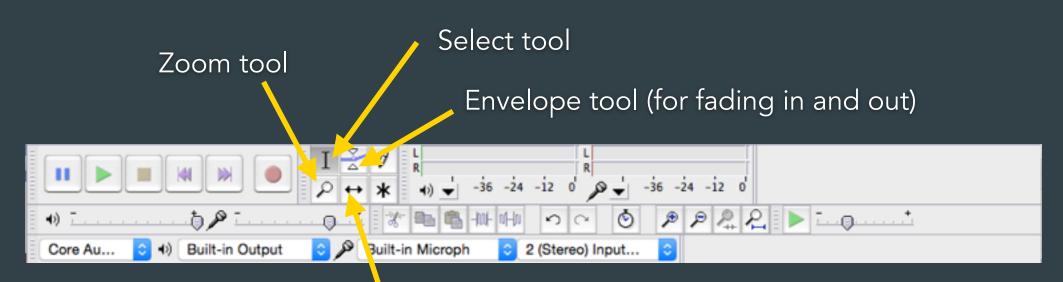

Time Shift tool (for moving parts of a track)

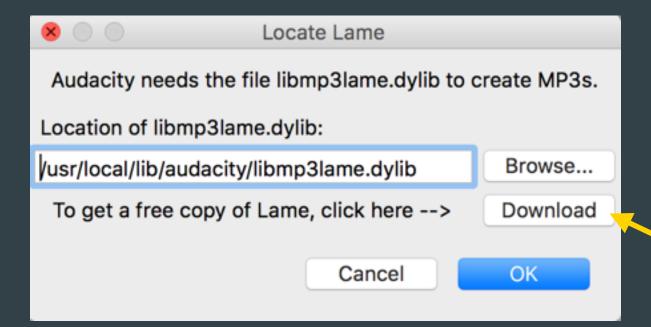

#### Windows

- Go to the external LAME download page Left-click this link, do not right-click.
- Directly underneath "TO DOWNLOAD Lame and FFmpeg f computer.
- 3. Double-click "Lame v3.99.3 for Windows.exe" to launch it (y
- Follow the Setup instructions to install LAME for Audacity, r

#### For FFmpeg and LAME on Mac OSX click below:

If Audacity does not detect FFmpeg, download the ZIP option, extract the go to Library Preferences and configure it to search on the well known for

For Audacity 1.3.3 or later on Mac OS X 10.4 and greater (Intel or (Intel)

Lame Library v3.98.2 for Audacity on OSY dmg (ZIP version here)

## **Audacity Resources**

Mindy McAdams' Audacity handouts

http://www.jtoolkit.com/audio/Audacity\_Guide.pdf http://www.jtoolkit.com/audio/EditingAudioPart2.pdf http://www.jtoolkit.com/audio/Audacity\_File\_Tips.pdf

Video tutorial for Audacity

http://www.teachertrainingvideos.com/audacity1/

KDMC's Audacity tutorial

http://multimedia.journalism.berkeley.edu/tutorials/audacity/workspace/

Ideas: 25-second cut for Instagram
60-second audio postcard with one character
45-second hit with host intro

### Assignment #2

## Community Audio Profile

Head to our neighborhood to find, record and edit an in-their-own-words profile piece. Must include a human (intro and at least one quote) and ambient sound.

\*\*Length:60\*\*

Upload/FTP the MP3 onto your ascjweb.org server. Post the link/URL to blog post's comments.

Deadline: Thursday, Sept. 22 by Noon

## COMMUNITY BEATS

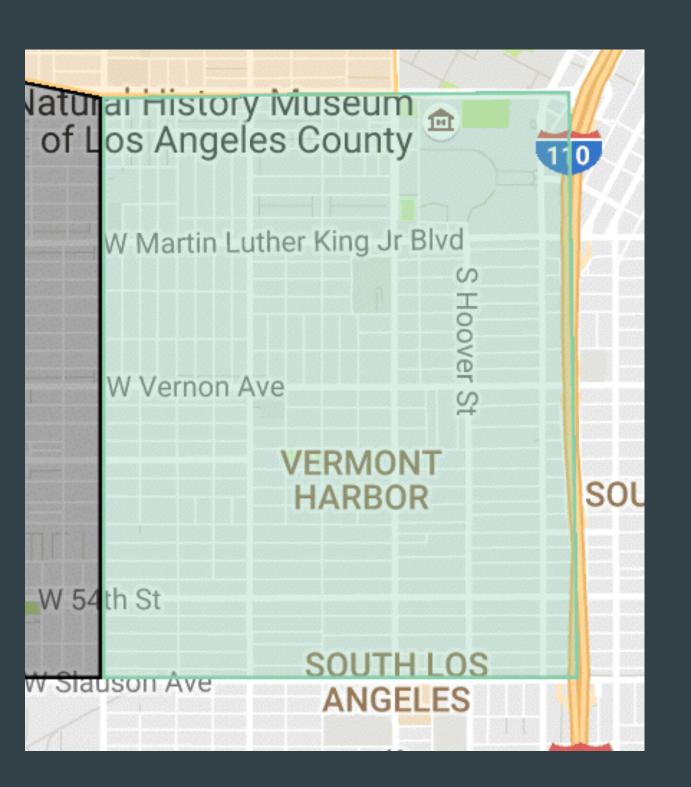

Vermont Harbor (a.k.a. Vermont Square)

The borders:
Exposition/110/
Western/Slauson

The rules:
No USC
No friends
No family

### Assignment #3

## Beat Pitch, Part 2

Revise your pitch or pitches based on the feedback I give you.

When I approve your topic, start reporting. Find at least one REAL source, plus tell me how you plan to use multimedia to tell the story. Submit an updated pitch with more details by email.

Deadline: Thursday, Sept. 22 by Noon

### Week 4 Assignments

- 1. CSS Tutorial
- 2. 60-sec Audio Profile
- 3. Beat Pitch, Part 2

Deadline: Thursday, Sept. 22 by Noon